# Interactive Computing with MATLAB

Gerald W. Recktenwald Department of Mechanical Engineering Portland State University gerry@me.pdx.edu

## **Starting MATLAB**

- Double click on the  $MATLAB$  icon, or on unix systems type "matlab" at the command line.
- After startup MATLAB displays a command window that is used to enter commands and display text-only results.
- Enter Commands at the command prompt:
	- >> for full version EDU> for educational version
- MATLAB responds to commands by printing text in the command window, or by opening a *figure window* for graphical output.
- Toggle between windows by clicking on them with the mouse.

### MATLAB as a Calculator (1)

Enter formulas at the command prompt

 $\Rightarrow$  2 + 6 - 4 (press return after ''4") ans = 4  $\gg$  ans/2 ans  $=$ 2

### MATLAB as a Calculator (2)

Define and use variables

 $>> a = 5$  $a =$ 5  $>> b = 6$  $b =$ 6  $\gg$  c = b/a  $c =$ 1.2000

### Built-in Variables

pi  $(=\pi)$  and ans are a built-in variables

>> pi ans  $=$ 3.1416  $\gg$  sin(ans/4) ans  $=$ 0.7071

Note: There is no "degrees" mode. All angles are measured in radians.

### Built-in Functions

Many standard mathematical functions, such as sin, cos, log, and log10, are built-in

 $\Rightarrow$  log(256) log(x) computes the natural logarithm of x ans  $=$ 5.5452  $\geq$  log10(256) log10(x) is the base 10 logarithm ans  $=$ 2.4082  $\Rightarrow$  log2(256) log2(x) is the base 2 logarithm ans  $=$ 8

## Ways to Get Help

• Use on-line help to request info on a specific function

>> help sqrt

• In MATLAB version 6 and later the doc function opens the on-line version of the manual. This is very helpful for more complex commands.

>> doc plot

- Use lookfor to find functions by keywords
	- >> lookfor functionName

## **On-line Help** (1)

#### Syntax:

help functionName

#### Example:

>> help log

produces

LOG Natural logarithm.  $LOG(X)$  is the natural logarithm of the elements of X. Complex results are produced if X is not positive.

See also LOG2, LOG10, EXP, LOGM.

The help function provides a compact summary of how to use a command. Use the doc function to get more in-depth information.

### On-line Help (2)

#### The help browser opens when you type a doc command:

>> doc plot

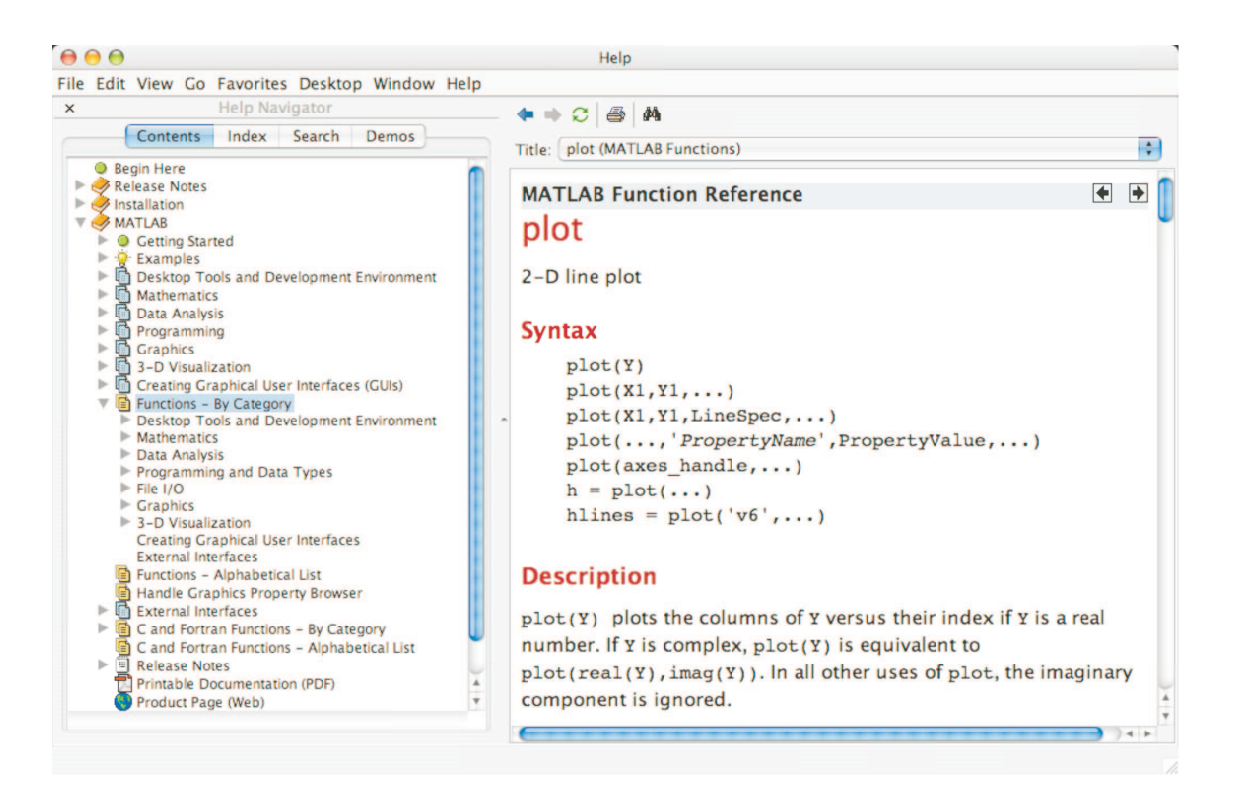

## Looking for Functions

#### Syntax:

lookfor string

searches first line of function descriptions for "string".

#### Example:

>> lookfor cosine

#### produces

- ACOS Inverse cosine. ACOSH Inverse hyperbolic cosine.
- COS Cosine.
- COSH Hyperbolic cosine.

## Strategies for Interactive Computing

- Use the command window for short sequences of calculations
- Later we'll learn how to build reusable functions for more complex tasks.
- The command window is good for testing ideas and running sequences of operations contained in functions
- Any command executed in the command window can also be used in a function.

Let's continue with a tour of interactive computing.

## Suppress Output with Semicolon (1)

Results of intermediate steps can be suppressed with semicolons.

**Example:** Assign values to x, y, and z, but only display the value of z in the command window:

>> 
$$
x = 5
$$
;  
>>  $y = \text{sqrt}(59)$ ;  
>>  $z = \log(y) + x^0.25$   
 $z = 3.5341$ 

## Suppress Output with Semicolon (2)

Type variable name and omit the semicolon to print the value of a variable (that is already defined)

```
>> x = 5;
>> y = sqrt(59);\Rightarrow z = \log(y) + x^0.25Z =3.5341
>> y
  y =7.6811 ( = \log(sqrt(59)) + 5^0.25 )
```
### Multiple Statements per Line

Use commas or semicolons to enter more than one statement at once. Commas allow multiple statements per line without suppressing output.

```
\Rightarrow a = 5; b = sin(a), c = cosh(a)
b =-0.9589
c =74.2099
```
### MATLAB Variables Names

#### Legal variable names:

- Begin with one of a–z or A–Z
- Have remaining characters chosen from a-z, A-Z, 0-9, or  $\overline{a}$
- Have a maximum length of 31 characters
- Should not be the name of a built-in variable, built-in function, or user-defined function

### Examples:

xxxxxxxxx pipeRadius widgets\_per\_box mySum mysum

Note: mySum and mysum are different variables. MATLAB is case sensitive.

### Built-in MATLAB Variables (1)

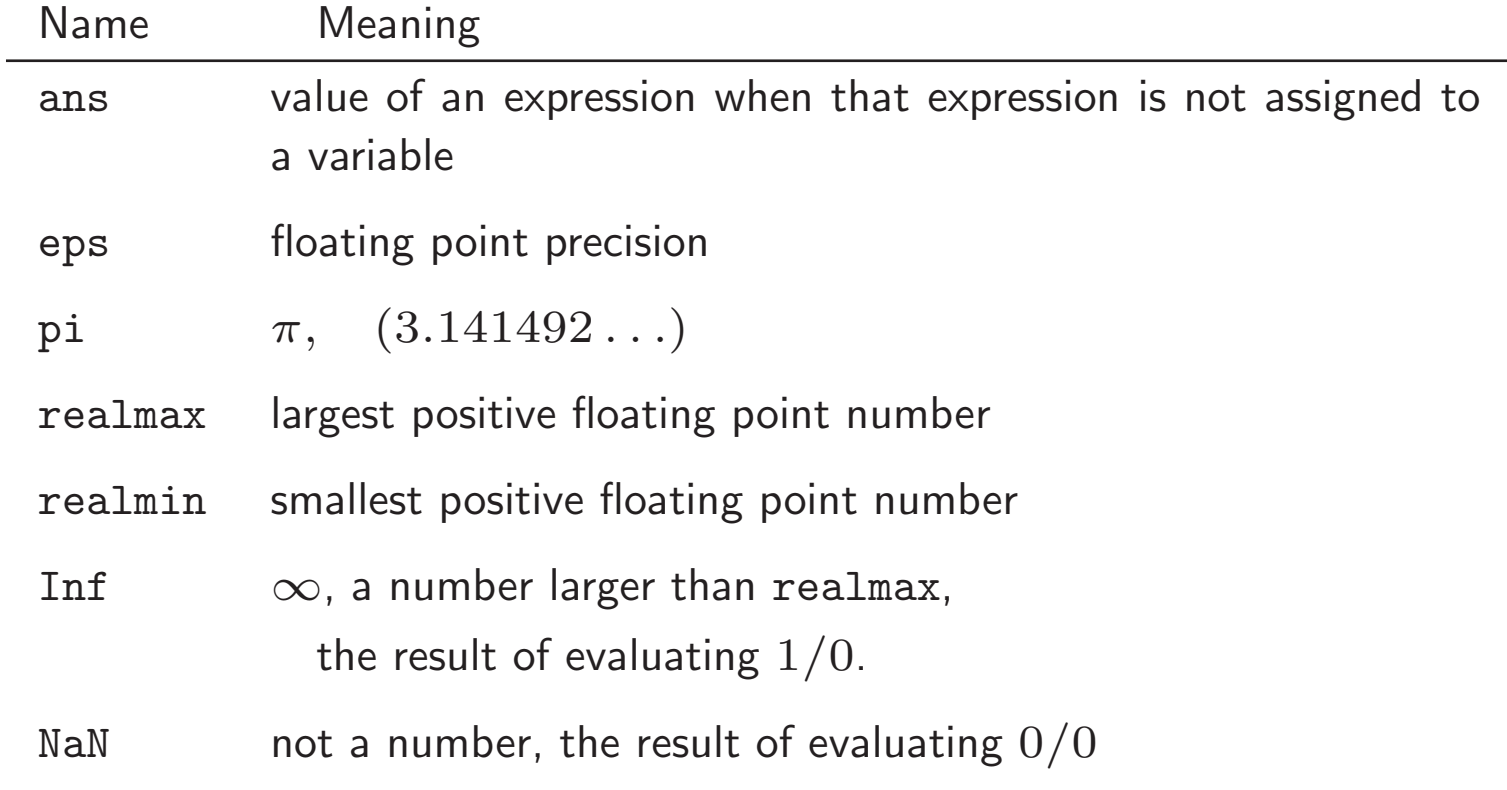

### **Built-in** MATLAB **Variables**  $(2)$

Rule: Only use built-in variables on the right hand side of an expression. Reassigning the value of a built-in variable can create problems with built-in functions.

**Exception:** i and j are preassigned to  $\sqrt{-1}$ . One or both of i or j are often reassigned as loop indices. More on this later.

## Matrices and Vectors

All MATLAB variables are matrices

- A vector is a matrix with one row or one column.
- A scalar is a matrix with one row and one column.
- A character string is a row of column vector of characters.

#### Consequences:

- Rules of linear algebra apply to addition, subtraction and multiplication.
- Elements in the vectors and matrices are addressed with Fortran-like subscript notation, e.g.,,  $x(2)$ ,  $A(4,5)$ . Usually this notation is clear from context, but it can be confused with a function call,

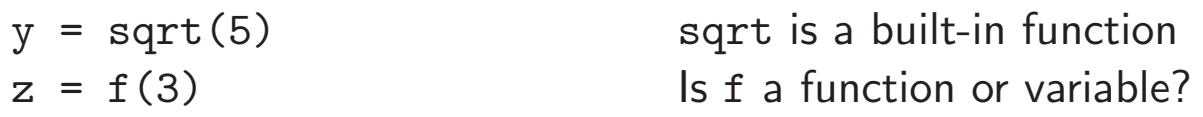

## **Creating MATLAB Variables**

MATLAB variables are created with an assignment statement

>> x = expression

where expression is a legal combinations of numerical values, mathematical operators, variables, and function calls.

The expression can involve:

- Manual entry
- Built-in functions that return matrices
- Custom (user-written) functions that return matrices
- Loading matrices from text files or "mat" files

### Element-by-Element Creation of Matrices and Vectors (1)

A matrix, a column vector, As MATLAB variables: and a row vector:

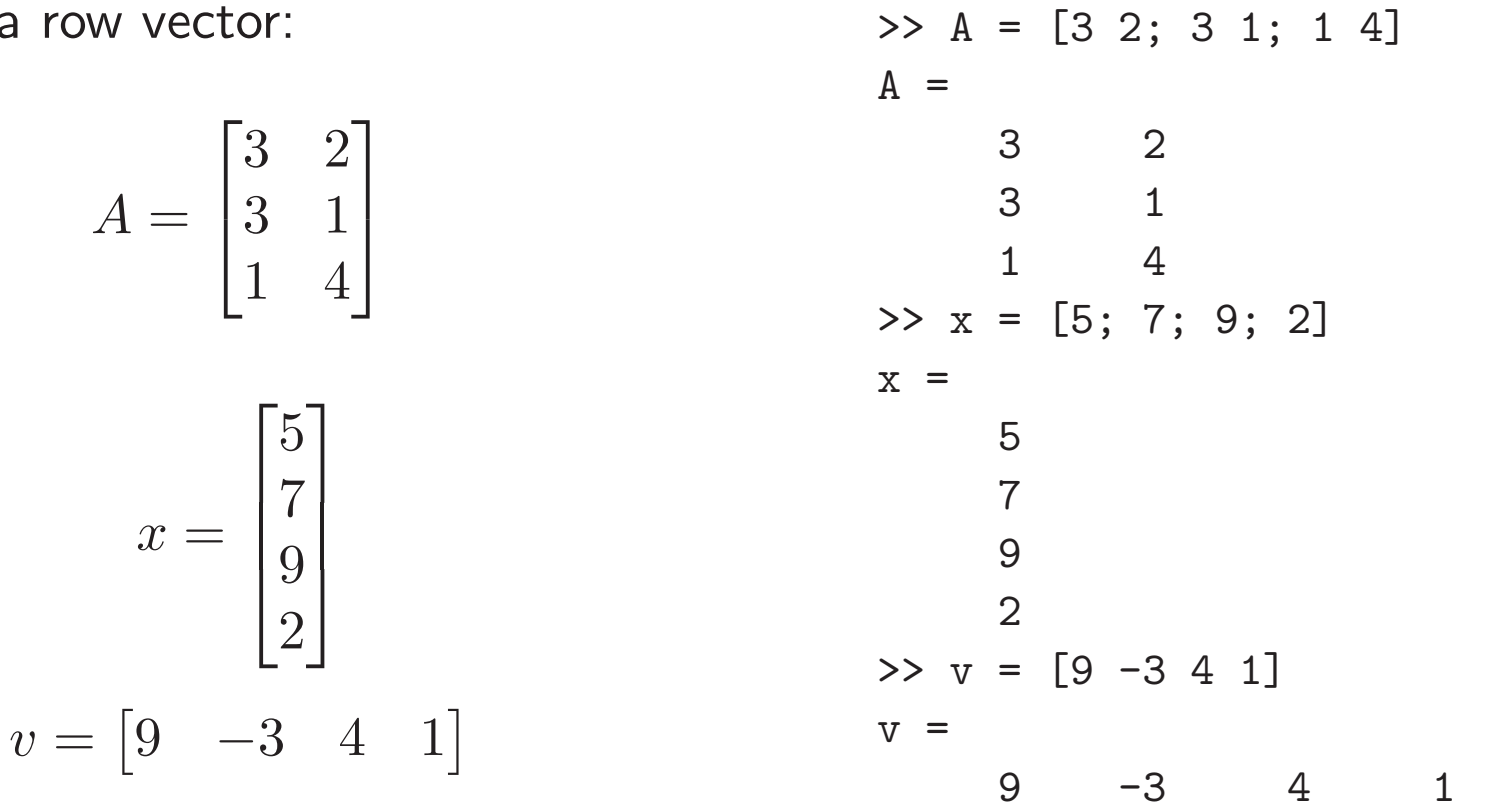

### Element-by-Element Creation of Matrices and Vectors (2)

For manual entry, the elements in a vector are enclosed in square brackets. When creating a row vector, separate elements with a space.

 $>> v = [7 3 9]$  $V =$ 7 3 9

Separate columns with a semicolon

```
>> w = [2; 6; 1]W =2
     6
     1
```
### Element-by-Element Creation of Matrices and Vectors (3)

When assigning elements to matrix, row elements are separated by spaces, and columns are separated by semicolons

>> A = [1 2 3; 5 7 11; 13 17 19]  $A =$ 1 2 3 5 7 11 13 17 19

## Transpose Operator (1)

Once it is created, a variable can be transformed with other operators. The *transpose operator* converts a row vector to a column vector (and vice versa), and it changes the rows of a matrix to columns.

```
>> v = [2 4 1 7]V =2 4 1 7
>> W = V'W =2
    4
    1
    7
```
### Transpose Operator (2)

>> A = [1 2 3; 4 5 6; 7 8 9 ]  $A =$ 1 2 3 4 5 6 7 8 9  $>> B = A'$  $B =$ 1 4 7 2 5 8 3 6 9

## Overwriting Variables

Once a variable has been created, it can be reassigned

```
>> x = 2;>> x = x + 2x =4
>> y = [1 2 3 4]
y =1 2 3 4
\gg y = y'
y =1
    2
    3
    4
```
### Using Functions to Create Matrices and Vectors

Create vectors with built-in functions:

linspace and logspace

Create matrices with built-in functions:

```
ones, zeros, eye, diag, . . .
```
Note that ones and zeros can also be used to create vectors.

## Creating vectors with linspace (1)

The linspace function creates vectors with elements having uniform linear spacing.

Syntax:

 $x = \text{linspace}(\text{startValue}, \text{endValue})$  $x = \text{linspace}(\text{startValue}, \text{endValue}, \text{nelements})$ 

### Examples:

```
> u = \text{linspace}(0.0, 0.25, 5)u =0 0.0625 0.1250 0.1875 0.2500
```

```
> u = \text{linspace}(0.0, 0.25);
```
Remember: Ending a statement with semicolon suppresses the output.

## Creating vectors with linspace (2)

Column vectors are created by appending the transpose operator to linspace

```
>> v = 1inspace(0,9,4)'
V =0
     3
     6
     9
```
### Example: A Table of Trig Functions

```
\Rightarrow x = linspace(0,2*pi,6)'; (note transpose)
\gg y = sin(x);
\Rightarrow z = cos(x);
>> [x y z]
ans =0 0 1.0000
   1.2566 0.9511 0.3090
   2.5133 0.5878 -0.8090
   3.7699 -0.5878 -0.80905.0265 -0.9511 0.3090
   6.2832 0 1.0000
```
The expressions  $y = sin(x)$  and  $z = cos(x)$  take advantage of vectorization. If the input to a vectorized function is a vector or matrix, the output is often a vector or matrix having the same shape. More on this later.

### Functions to Create Matrices (2)

Use ones and zeros to set intial values of a matrix or vector.

### Syntax:

- $A = ones(nrows,ncols)$
- $A = zeros(nrows, ncols)$

### Examples:

```
\gg D = ones(3,3)
D =1 1 1
   1 1 1
   1 1 1
>> E = ones(2, 4)E =1 1 1 1
   1 1 1 1
```
### Functions to Create Matrices (3)

ones and zeros are also used to create vectors. To do so, set either nrows or ncols to 1.

```
>> s = ones(1,4)s =1 1 1 1
\Rightarrow t = zeros(3,1)
t =0
     0
     \Omega
```
### Functions to Create Matrices (4)

The eye function creates identity matrices of a specified size. It can also create non-square matrices with ones on the main diagonal.

### Syntax:

 $A = eye(n)$  $A = eye(nrows, ncols)$ 

#### Examples:

```
>> C = eye(5)C =1 0 0 0 0
  0 1 0 0 0
  0 0 1 0 0
  0 0 0 1 0
  0 0 0 0 1
```
### Functions to Create Matrices (5)

The optional second input argument to eye allows non-square matrices to be created.

 $>> D = eye(3,5)$  $D =$ 1 0 0 0 0 0 1 0 0 0 0 0 1 0 0

where  $D_{i,j} = 1$  whenever  $i = j$ .

### Functions to Create Matrices (6)

The diag function can either create a matrix with specified diagonal elements, or extract the diagonal elements from a matrix

### Syntax:

 $A = diag(v)$  $v = diag(A)$ 

#### **Example:** Use diag to create a matrix

```
>> v = [1 2 3];
\gg A = diag(v)
A =1 0 0
   0 2 0
   0 0 3
```
### Functions to Create Matrices (7)

**Example:** Use diag to extract the diagonal of a matrix

>> B = [1:4; 5:8; 9:12]  $B =$ 1 2 3 4 5 6 7 8 9 10 11 12  $>> w = diag(B)$  $w =$ 1 6 11

### Functions to Create Matrices (8)

The action of the diag function depends on the characteristics and number of the input(s). This polymorphic behavior of  $MATLAB$  functions is common. Refer to the on-line documentation for the possible variations.

```
>> A = diag([3 2 1]) Create a matrix with a specified diagonal
A =3 0 0
    0 2 0
    0 0 1
>> B = [4 2 2; 3 6 9; 1 1 7];
> v = diag(B) Extract the diagonal of a matrix
V =4
    6
    7
```
## Subscript Notation (1)

If A is a matrix,  $A(i, j)$  selects the element in the ith row and jth column. Subscript notation can be used on the right hand side of an expression to refer to a matrix element.

```
>> A = [1 2 3; 4 5 6; 7 8 9];
\Rightarrow b = A(3,2)
b =8
\gg c = A(1,1)c =1
```
## Subscript Notation (1)

Subscript notation is also used to assign matrix elements

 $>> A(1,1) = c/b$  $A =$ 0.2500 2.0000 3.0000 4.0000 5.0000 6.0000 7.0000 8.0000 9.0000

Referring to elements beyond the dimensions the matrix results in an error

>> A = [1 2 3; 4 5 6; 7 8 9];  $>> A(1,4)$ ??? Index exceeds matrix dimensions.

# Subscript Notation (1)

Assigning an element that is beyond the existing dimensions of the matrix causes the matrix to be resized!

```
>> A = [1 2 3; 4 5 6; 7 8 9];
A =1 2 3
   4 5 6
   7 8 9
\Rightarrow A(4,4) = 11
A =1 2 3 0
   4 5 6 0
   7 8 9 0
   0 0 0 11
```
In other words, MATLAB automatically resizes matrices on the fly.

# Colon Notation (1)

Colon notation is very powerful and very important in the effective use of MATLAB. The colon is used as both an operator and as a wildcard.

#### Use colon notation to:

- create vectors
- refer to or extract ranges of matrix elements

# Colon Notation (2)

#### Syntax:

startValue:endValue startValue:increment:endValue

Note: startValue, increment, and endValue do not need to be integers

## Colon Notation (3)

Creating row vectors:

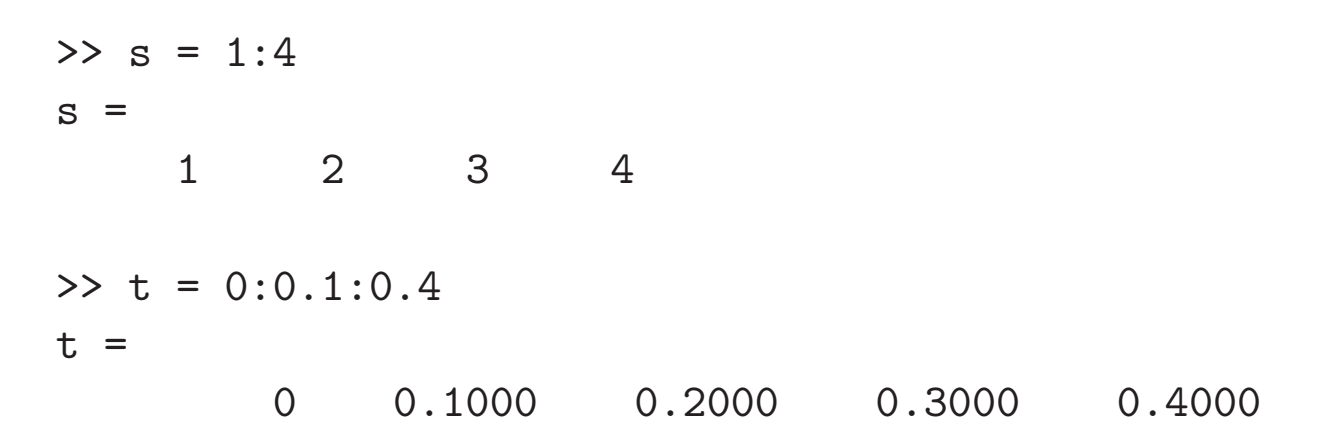

# Colon Notation (4)

Creating column vectors:

```
\gg u = (1:5)'
 u =1
      2
      3
      4
      5
 >> v = 1:5'V =1 2 3 4 5
v is a row vector because 1:5' creates a vector between 1 and the
transpose of 5.
```
### Colon Notation (5)

Use colon as a wildcard to refer to an entire column or row

```
>> A = [1 2 3; 4 5 6; 7 8 9];
>> A(:,1)
ans =
    1
    4
    7
>> A(2,:)ans =4 5 6
```
### Colon Notation (6)

Or use colon notation to refer to subsets of columns or rows

 $>> A(2:3,1)$ ans = 4 7 >> A(1:2,2:3) ans = ans = 2 3 5 6

### **Colon Notation (7)**

Colon notation is often used in compact expressions to obtain results that would otherwise require several steps.

#### Example:

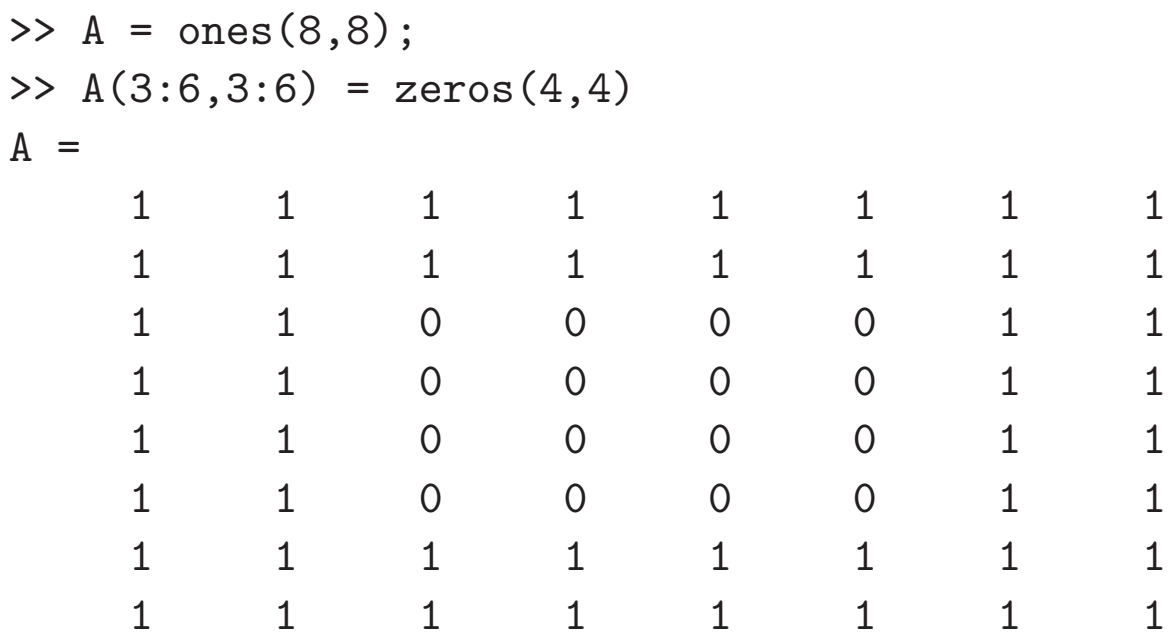

# Colon Notation (8)

Finally, colon notation is used to convert any vector or matrix to a column vector.

#### Example:

```
>> x = 1:4;\gg y = x(:)
y =1
     2
     3
     4
```
# Colon Notation (9)

Colon notation converts a matrix to a column vector by appending the columns of the input matrix

```
\Rightarrow A = rand(2,3);
\Rightarrow v = A(:)
V =0.9501
     0.2311
     0.6068
     0.4860
     0.8913
     0.7621
     0.4565
```
Note: The rand function generates random elements between zero and one. Repeating the preceding statements will, in all likelihood, produce different numerical values for the elements of v.

# A Quick Overview of Linear Algebra in MATLAB

The name "MATLAB" is a shortened form of "MATrix LABoratory".

MATLAB data types and syntax make it easy to perform standard operations of linear algebra including addition, subtraction, and multiplication of vectors and matrices.

Chapter 7 provides a detailed review of linear algebra. Here we provide a simple introduction to some operations that are necessary for routine calculation.

- Vector addition and subtraction
- Inner and outer products
- Vectorization
- Array operators

### Vector Addition and Subtraction

Vector and addition and subtraction are element-by-element operations.

#### Example:

```
\Rightarrow u = [10 9 8]; (u and v are row vectors)
>> v = [1 2 3];>> u+v
ans =11 11 11
>> u-v
ans =9 7 5
```
#### Vector Inner and Outer Products

The inner product combines two vectors to form a scalar

$$
\sigma = u \cdot v = u v^T \Longleftrightarrow \sigma = \sum u_i v_i
$$

The outer product combines two vectors to form a matrix

$$
A = u^T v \Longleftrightarrow a_{i,j} = u_i v_j
$$

#### Inner and Outer Products in MATLAB

Inner and outer products are supported in MATLAB as natural extensions of the multiplication operator

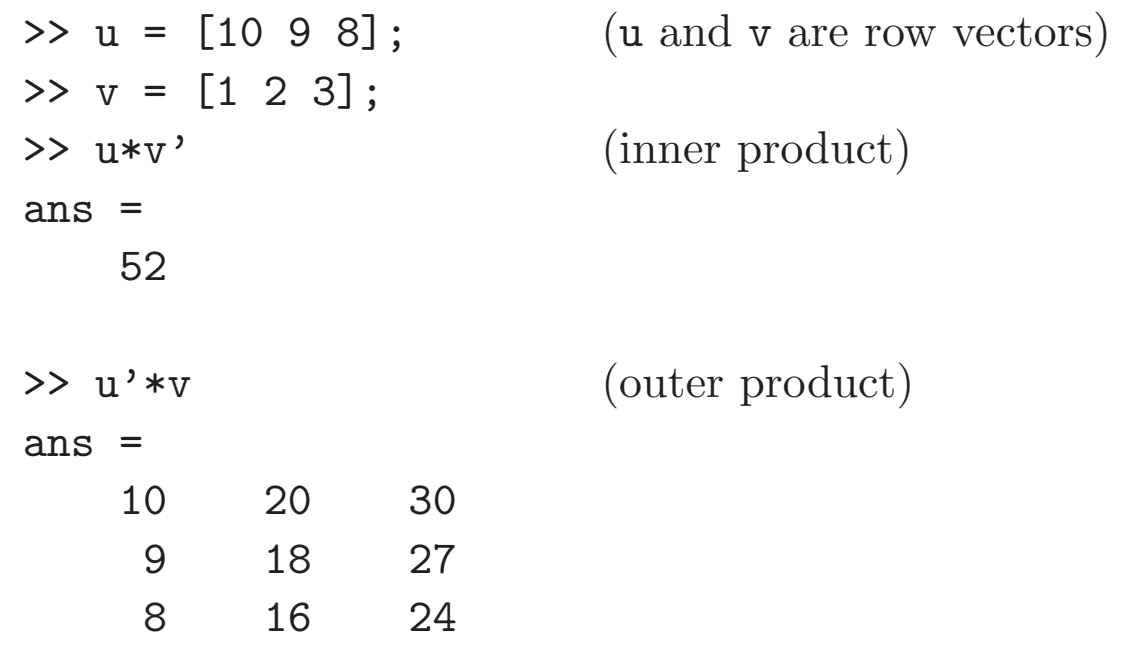

## Vectorization

- Vectorization is the use of single, compact expressions that operate on all elements of a vector without explicitly writing the code for a loop. The loop is executed by the MATLAB kernel, which is much more efficient at evaluating a loop in interpreted  $MATLAB$  code.
- Vectorization allows calculations to be expressed succintly so that programmers get a high level (as opposed to detailed) view of the operations being performed.
- Vectorization is important to make  $MATLAB$  operate efficiently<sup>2</sup>.

 $2R$ ecent versions of MATLAB have improved the efficiency for some non-vectorized code.

# Vectorization of Built-in Functions

Most built-in function support vectorized operations. If the input is a scalar the result is a scalar. If the input is a vector or matrix, the output is a vector or matrix with the same number of rows and columns as the input.

#### Example:

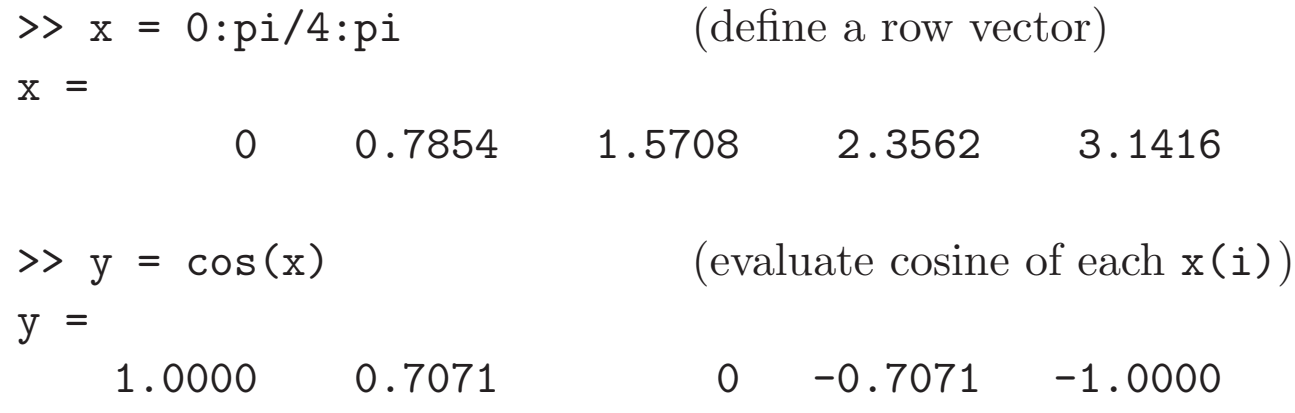

# Contrast with FORTRAN Implementation

The MATLAB statements

```
x = 0:pi/4:pi;y = cos(x);
```
are equivalent to the following FORTRAN code

```
real x(5), y(5)pi = 3.14159624
dx = pi/4.0do 10 i=1,5
   x(i) = (i-1)*dxy(i) = sin(x(i))
```
10 continue

No explicit loop is necessary in MATLAB.

### **Vectorized Calculations (6)**

#### More examples

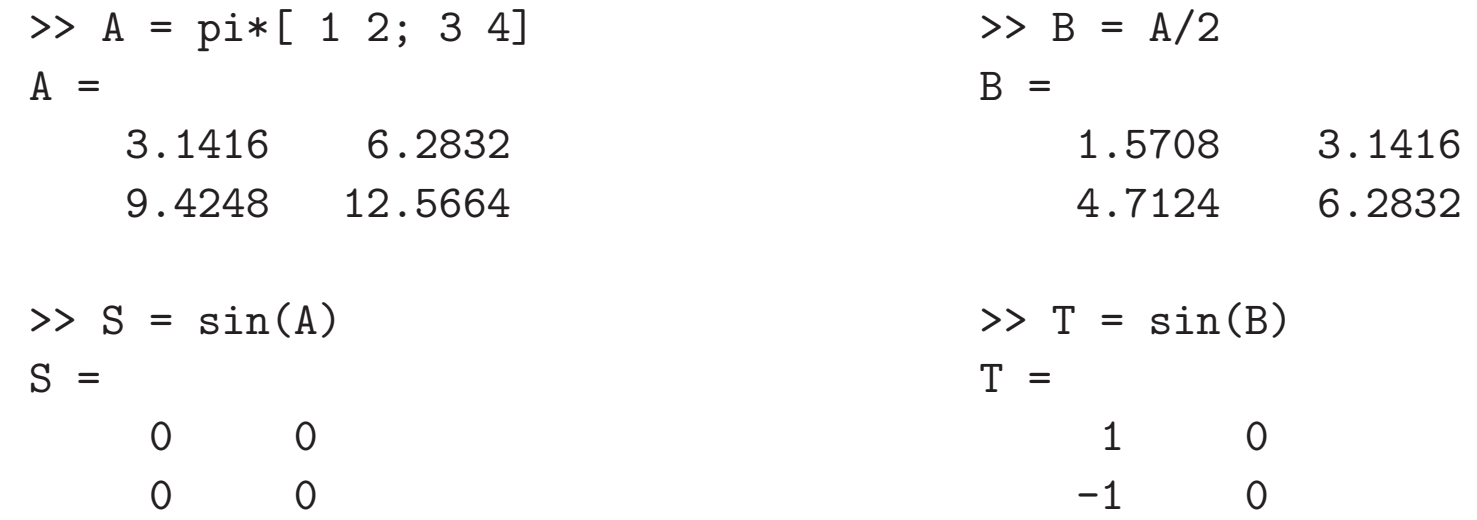

# Array Operators

Array operators support element-by-element operations that are not defined by the rules of linear algebra.

Array operators have a period prepended to a standard operator.

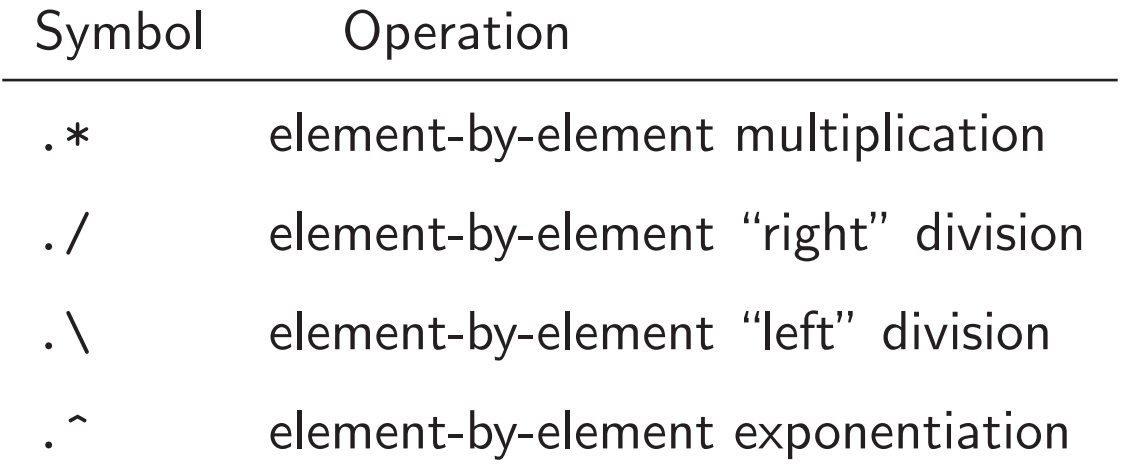

Array operators are a very important tool for writing vectorized code.

## Using Array Operators (1)

Examples: Element-by-element multiplication and division

 $\gg$  u = [1 2 3];  $>> v = [4 5 6]$ ;

Use .\* and ./ for element-by-element multiplication and division

```
>> w = u.*vW =4 10 18
>> x = u. / vx =0.2500 0.4000 0.5000
```
# Using Array Operators (1)

Examples: Element-by-element multiplication and division

```
\gg u = [1 2 3];
>> v = [4 5 6];>> y = sin(pixu/2) .* cos(pixv/2)y =1 0 1
>> z = sin(pixu/2) ./ cos(pixv/2)Warning: Divide by zero.
Z =1 NaN 1
```
## Using Array Operators (2)

**Examples:** Application to matrices

 $\Rightarrow$  A = [1 2 3 4; 5 6 7 8]; >> B = [8 7 6 5; 4 3 2 1];  $\Rightarrow$  A.  $*B$ ans  $=$ 8 14 18 20 20 18 14 8 >> A\*B ??? Error using ==> \* Inner matrix dimensions must agree.

The last statement causes an error because the number of columns in A is not equal to the number of rows in  $B$  — a requirement for A and B to be compatible for matrix multiplication.

### Using Array Operators (3)

>> A = [1 2 3 4; 5 6 7 8]; >> B = [8 7 6 5; 4 3 2 1];  $>> A*B'$ ans  $=$ 60 20 164 60

The number of columns in A is equal to the number of rows in  $B^T$ , so A\*B' is a legal matrix-matrix multiplication.

Array operators also apply to matrix powers.

 $\rightarrow$  A.<sup> $2$ </sup> ans  $=$ 1 4 9 16 25 36 49 64

# Plotting

- Plotting  $(x, y)$  data
- Axis scaling and annotation
- 2D (contour) and 3D (surface) plotting

# Plotting  $(x, y)$  Data  $(1)$

Two dimensional plots are created with the plot function

#### Syntax:

```
plot(x,y)plot(xdata,ydata,symbol)
plot(x1,y1,x2,y2,...)plot(x1,y1,symbol1), x2,y2, symbol12, ...
```
**Note:** x and y must have the same shape,  $x1$  and  $y1$  must have the same shape, x2 and y2 must have the same shape, etc.

Plotting  $(x, y)$  Data  $(2)$ 

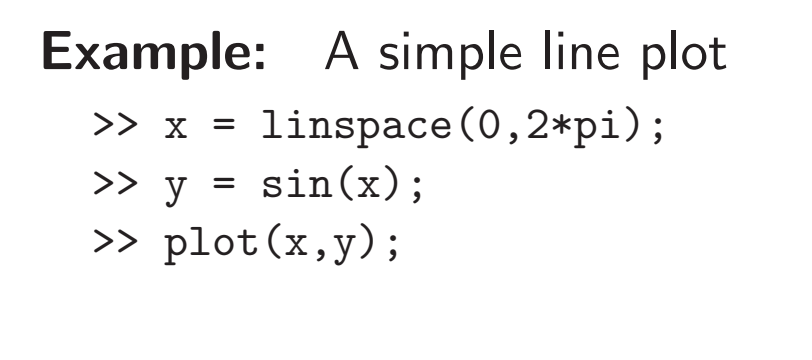

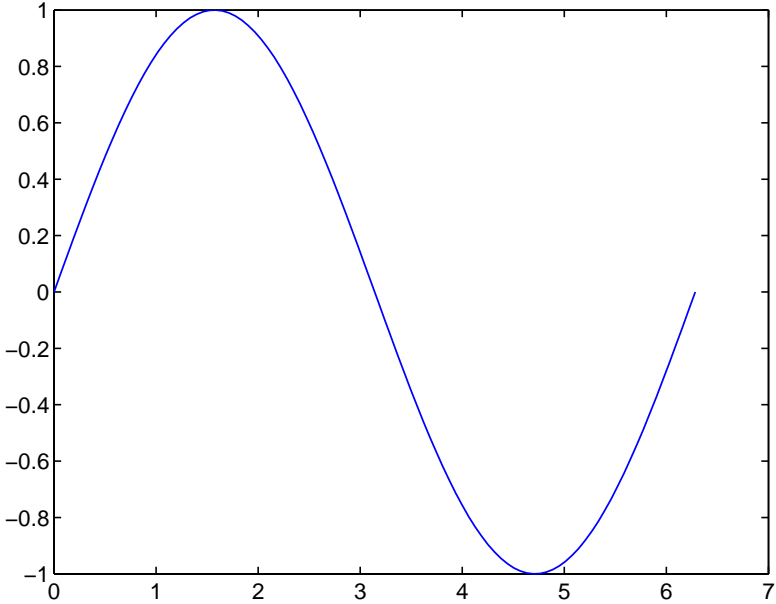

# Line and Symbol Types (1)

The curves for a data set are drawn from combinations of the color, symbol, and line types in the following table.

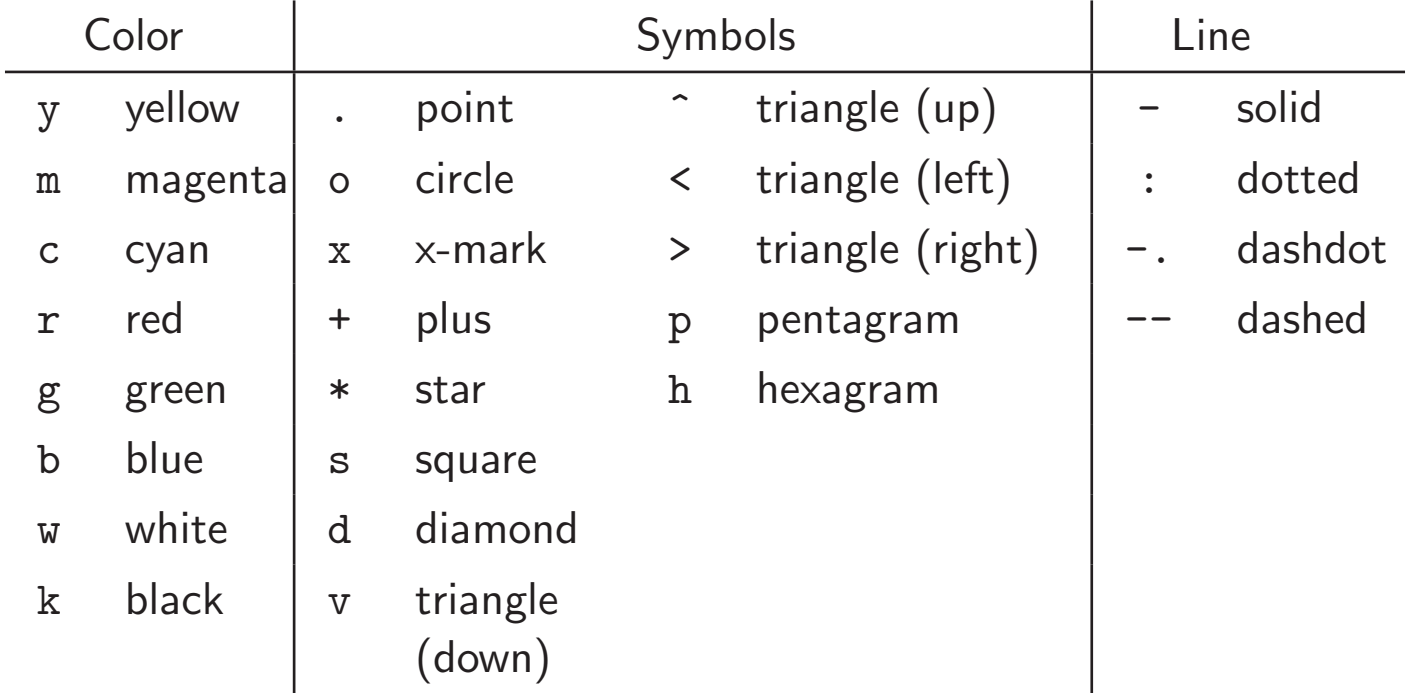

To choose a color/symbol/line style, chose one entry from each column.

# Line and Symbol Types (2)

#### Examples:

Put yellow circles at the data points:

```
plot(x,y,'yo')
```
Plot a red dashed line with no symbols:

```
plot(x,y,'r--')
```
Put black diamonds at each data point and connect the diamonds with black dashed lines:

```
plot(x,y,'kd--')
```
# Alternative Axis Scaling (1)

Combinations of linear and logarithmic scaling are obtained with functions that, other than their name, have the same syntax as the plot function.

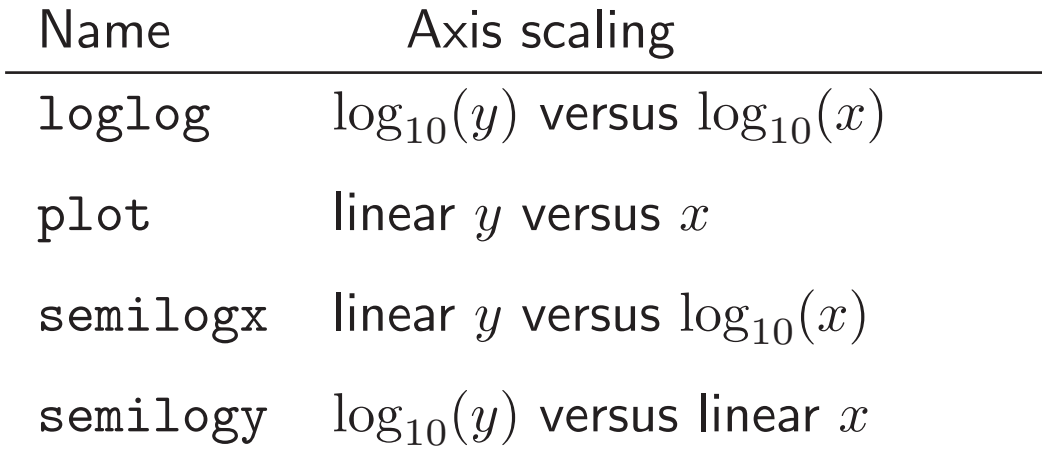

Note: As expected, use of logarithmic axis scaling for data sets with negative or zero values results in a error. MATLAB will complain and then plot only the positive (nonzero) data.

Alternative Axis Scaling (2)

Example:  $>> x = 1$ inspace(0,3); >>  $y = 10*exp(-2*x);$ >> plot(x,y); >> semilogy(x,y);

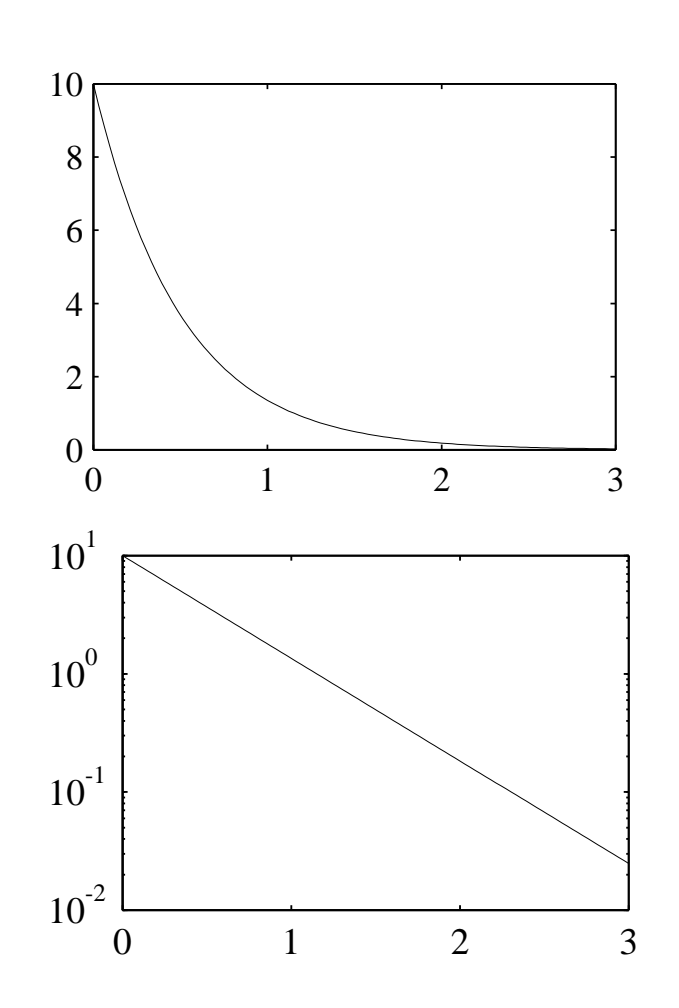

# Multiple plots per figure window (1)

The subplot function is used to create a matrix of plots in a single figure window.

#### Syntax:

```
subplot(nrows,ncols,thisPlot)
```
Repeat the values of nrows and ncols for all plots in a single figure window. Increment thisPlot for each plot

#### Multiple plots per figure window (1)

#### Example:

```
\Rightarrow x = linspace(0,2*pi);
\gg subplot(2, 2, 1);
>> plot(x,sin(x)); axis([0 2*pi -1.5 1.5]); title('sin(x)');
>> subplot(2,2,2);
>> plot(x,sin(2*x)); axis([0 2*pi -1.5 1.5]); title('sin(2x)');
>> subplot(2,2,3);
>> plot(x,sin(3*x)); axis([0 2*pi -1.5 1.5]); title('sin(3x)');
\gg subplot(2, 2, 4);
>> plot(x,sin(4*x)); axis([0 2*pi -1.5 1.5]); title('sin(4x)');
```
(See next slide for the plot.)

### Multiple plots per figure window (2)

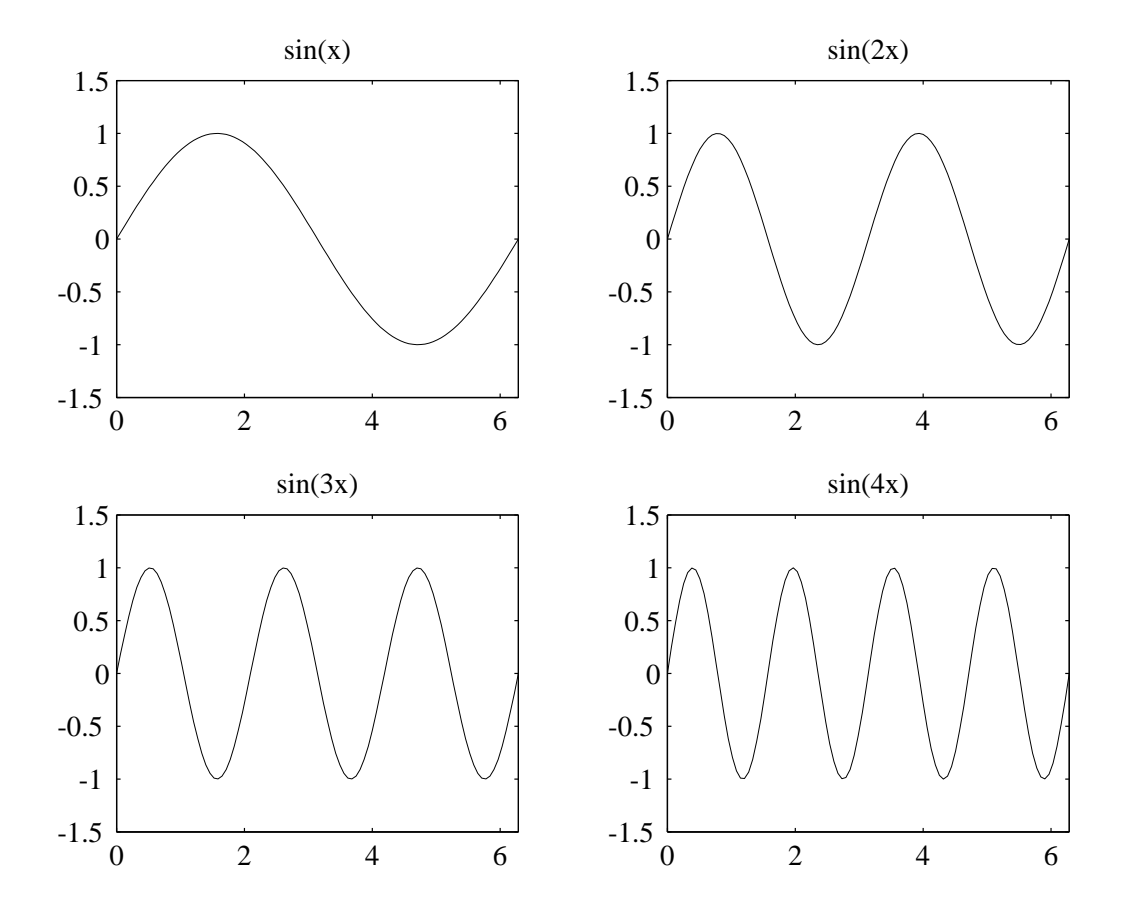

### Plot Annotation

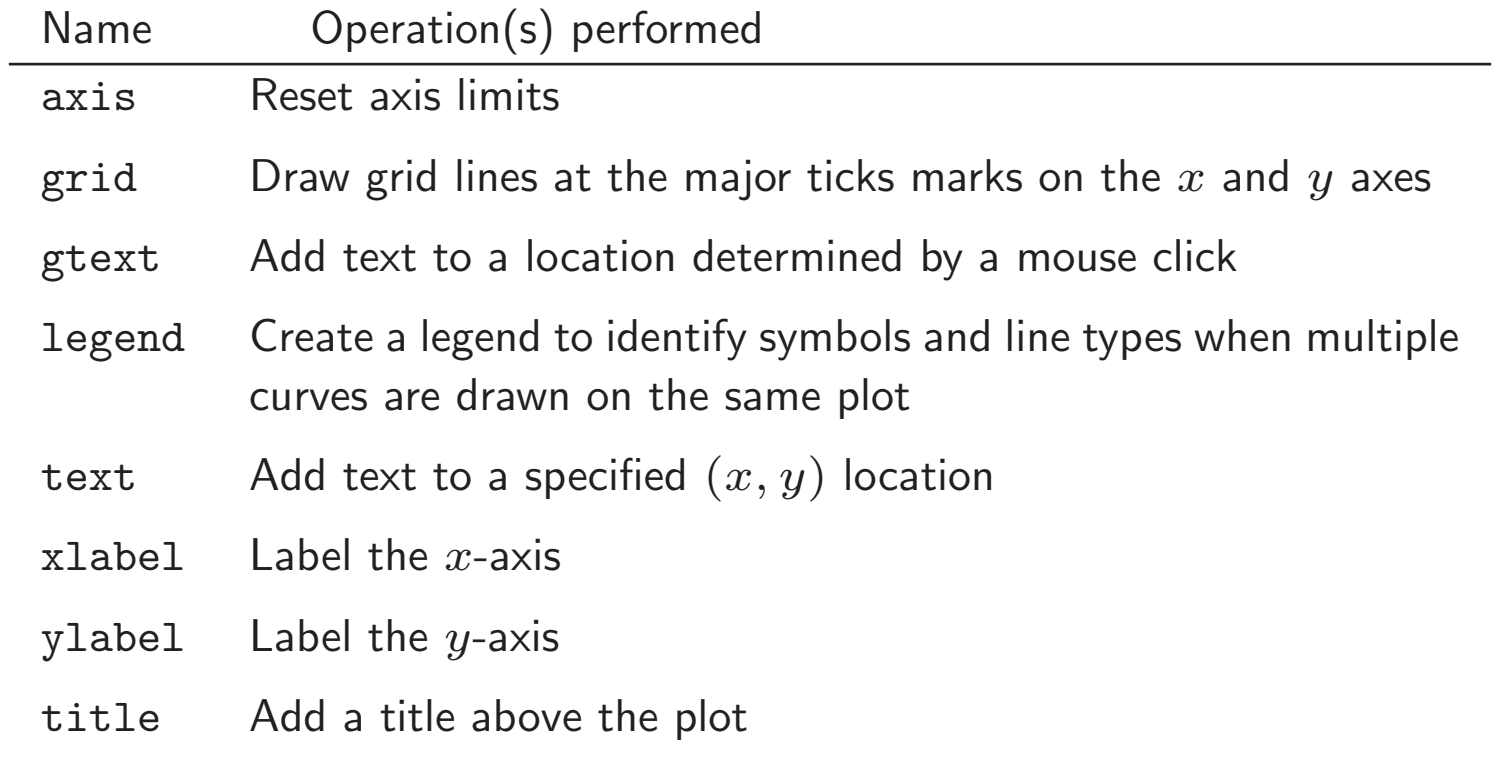